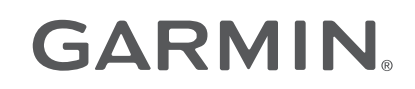

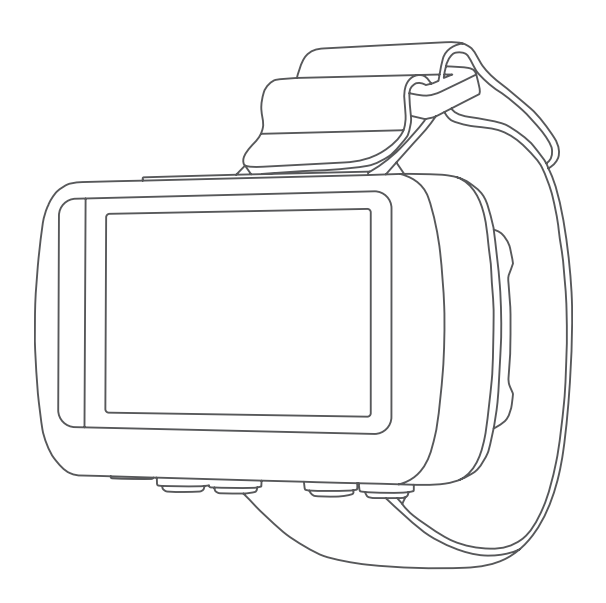

# FORETREX® 601/701 BALLISTIC EDITION

## Руководство пользователя

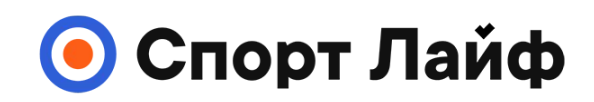

**Магазин спортивных часов и пульсометров**

**8 (800) 333-57-82 https://[magazin-sportlife.ru](https://magazin-sportlife.ru)**

#### © 2017 Garmin Ltd. или подразделения

Все права сохранены. Согласно законодательству о защите авторских прав полное или частичное копирование данного руководства без письменного разрешения компании Garmin не допускается. Компания Garmin оставляет за собой право изменять или улучшать свои продукты и вносить изменения в содержание данного руководства без обязательства уведомлять какое-либо лицо или организацию о таких изменениях или улучшениях. Последние обновления и дополнительные сведения об использовании этого продукта доступны на веб-сайте [www.garmin.com.](http://www.garmin.com)

Garmin®, логотип Garmin, ANT+®, Foretrex®, TracBack® и VIRB® являются товарными знаками компании Garmin Ltd. или ее подразделений, зарегистрированными в США и других странах. Garmin Connect™, Garmin Express™ QuickFit® и tempe™ являются товарными знаками компании Garmin Ltd. или ее подразделений. Данные товарные знаки запрещено использовать без явного разрешения Garmin.

Applied Ballistics® и Applied Ballistics Elite®являются зарегистрированными товарными знаками компании Applied Ballistics, LLC. Apple® и Мас®являются товарными знаками компании Apple Inc., зарегистрированными в США и других странах. Текстовый знак и логотипы Bluetooth® принадлежат ассоциации Bluetooth SIG, Inc. Любое использование этих знаков компанией Garmin осуществляется по лицензии. Windows® является зарегистрированным товарным знаком компании Microsoft Corporation в США и других странах. Другие товарные знаки и названия являются собственностью соответствующих владельцев.

Данное устройство имеет сертификацию ANT+®. Список совместимых устройств и приложений см. по адресу: [www.thisisant.com/directory.](http://www.thisisant.com/directory)

## **Содержание**

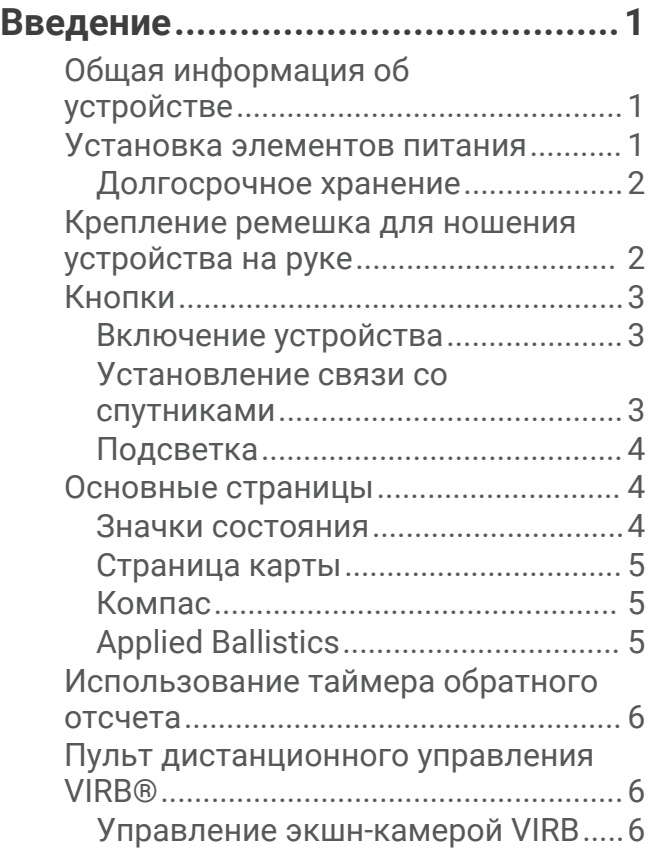

## **[Маршрутные точки, маршруты и](#page-9-0)**

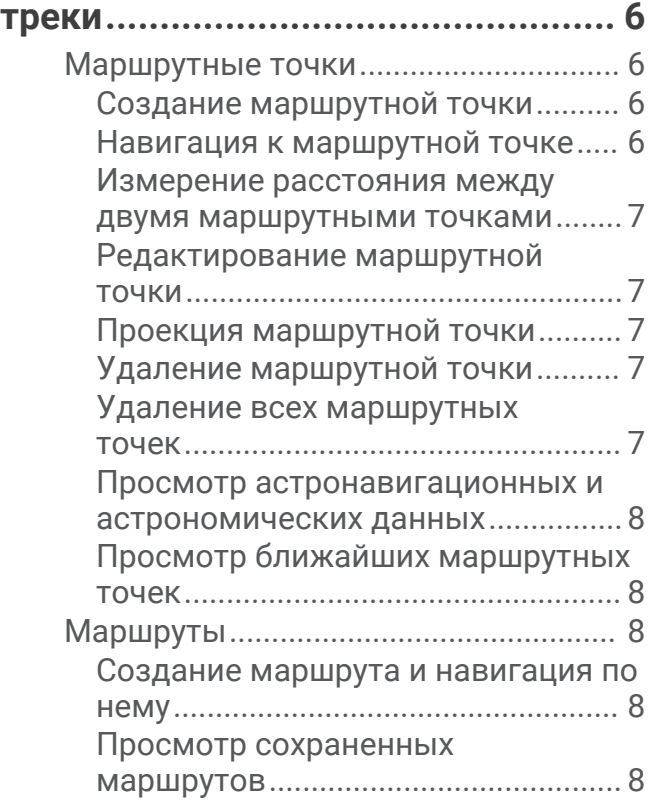

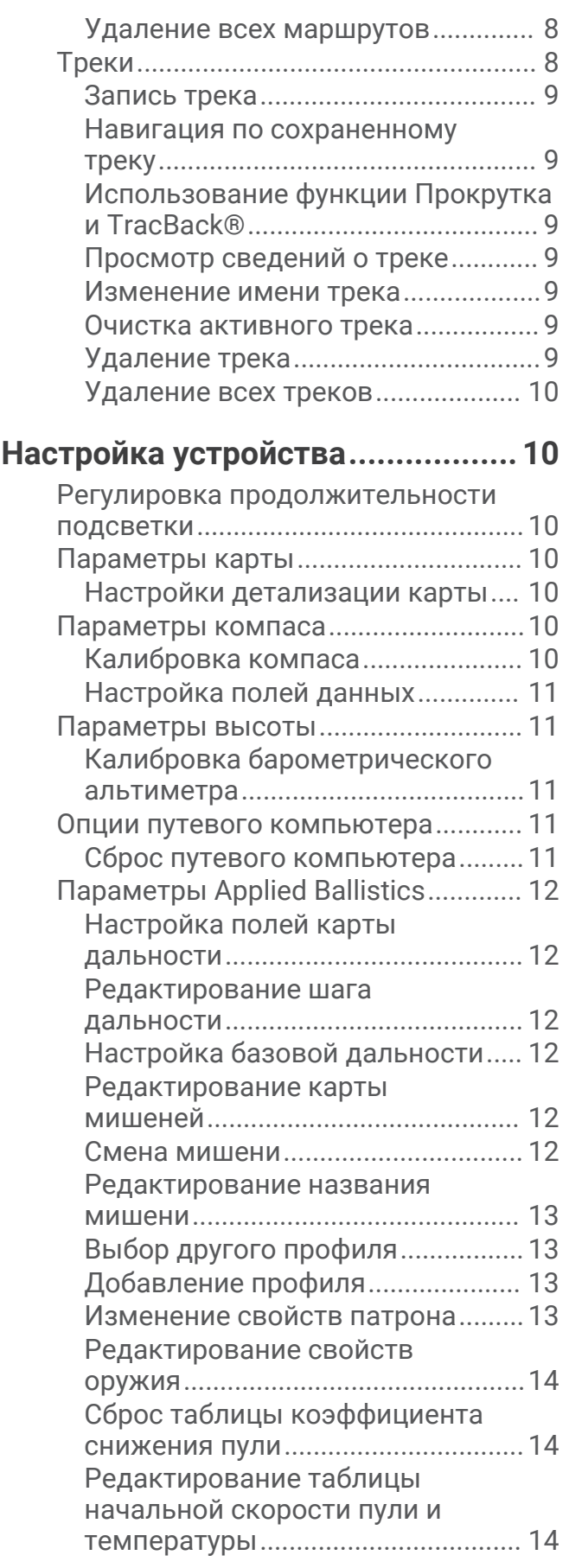

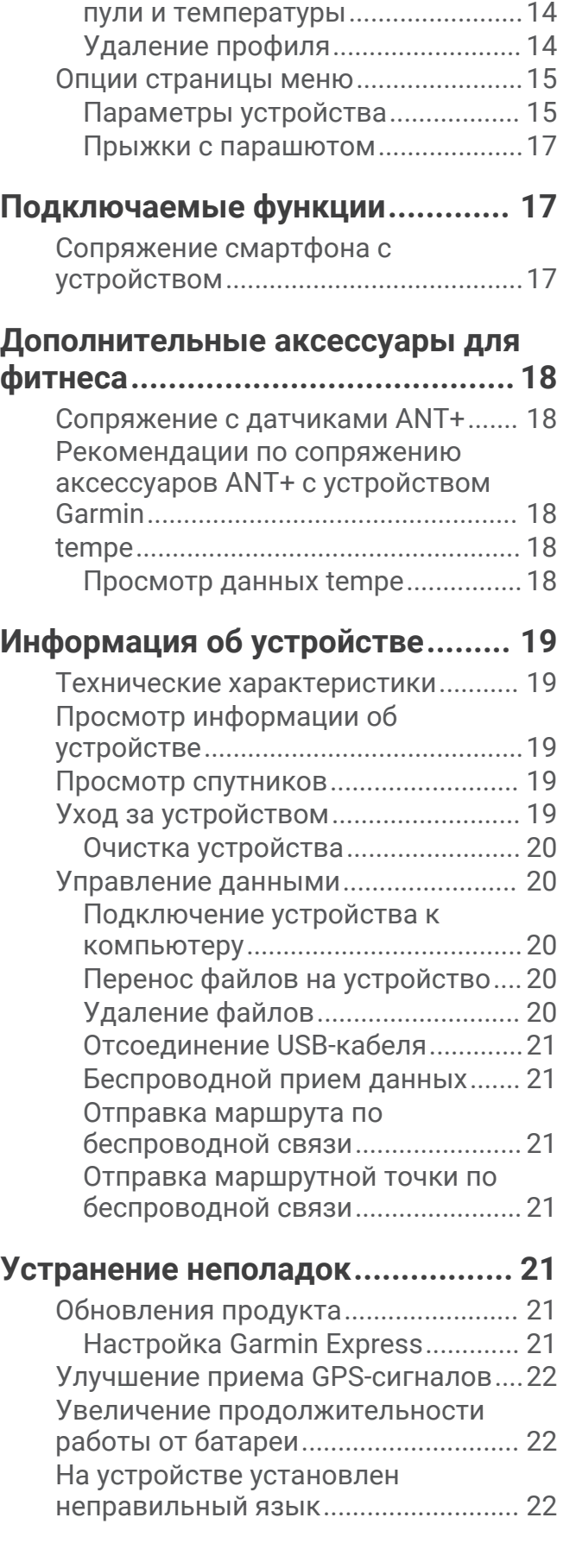

[Сброс таблицы начальной скорости](#page-17-0)

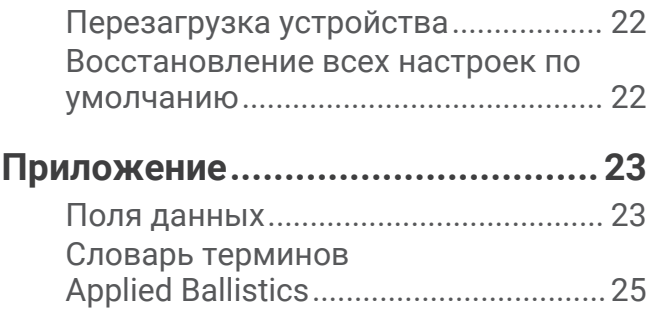

## **Введение**

#### **ОСТОРОЖНО**

<span id="page-4-0"></span>Сведения о безопасности и другую важную информацию см. в руководстве *Правила техники безопасности и сведения об изделии*, которое находится в упаковке изделия.

## **Общая информация об устройстве**

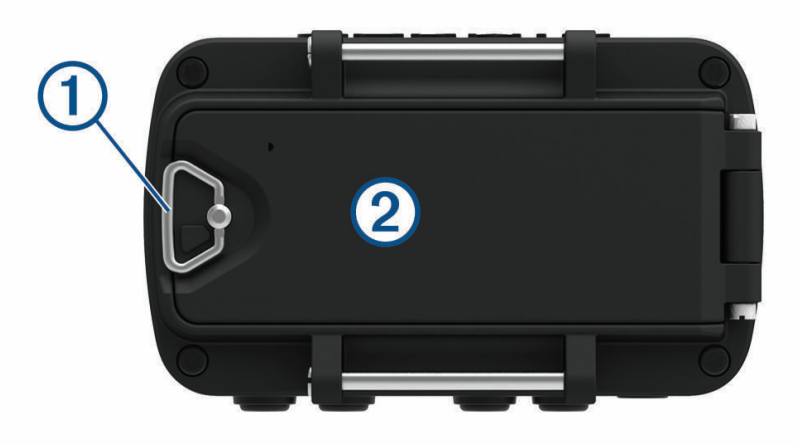

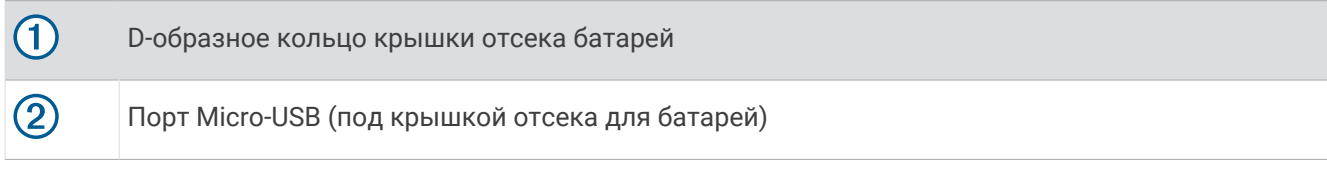

#### **Установка элементов питания**

Можно использовать щелочные, NiMH или литиевые элементы питания AAA. Для обеспечения оптимальных результатов рекомендуется использовать никель-металл-гидридные (NiMH) или литиевые батареи.

- **1** Ослабьте тканевый ремешок, закрывающий крышку батарейного отсека.
- **2** Поверните D-образное кольцо против часовой стрелки и потяните за него, чтобы открыть крышку отсека батареи.
- **3** Установите два элемента питания типа AAA, соблюдая полярность.

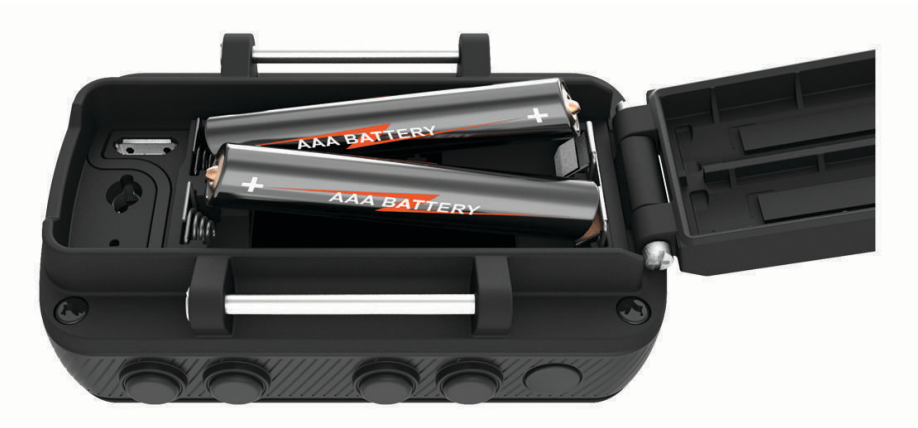

**ПРИМЕЧАНИЕ.** убедитесь, что прокладка и отсек для батареи не загрязнены.

**4** Закройте крышку и поверните D-образное кольцо по часовой стрелке.

#### <span id="page-5-0"></span>**Долгосрочное хранение**

Если вы не планируете использовать устройство в течение нескольких месяцев, извлеките из него элементы питания. При извлечении батарей сохраненные данные не теряются.

## **Крепление ремешка для ношения устройства на руке**

1 Вставьте ремень за штырек  $\textcircled{1}$  в верхней части устройства.

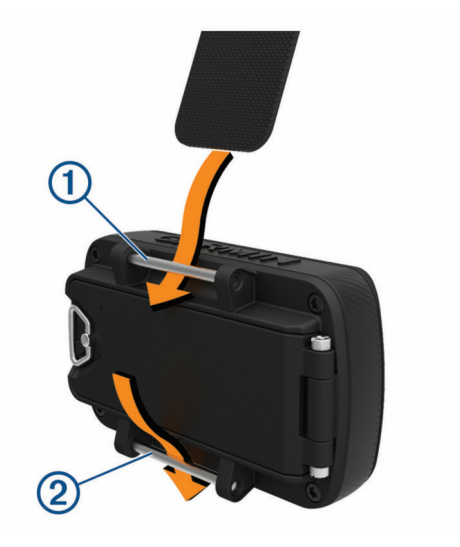

- **2** Протяните ремень до конца.
- **3** Вставьте ремень за штырек  $\overline{2}$  в нижней части устройства.
- **4** При необходимости подсоедините к ремешку для ношения на руке удлинитель ремешка.

#### <span id="page-6-0"></span>**Кнопки**

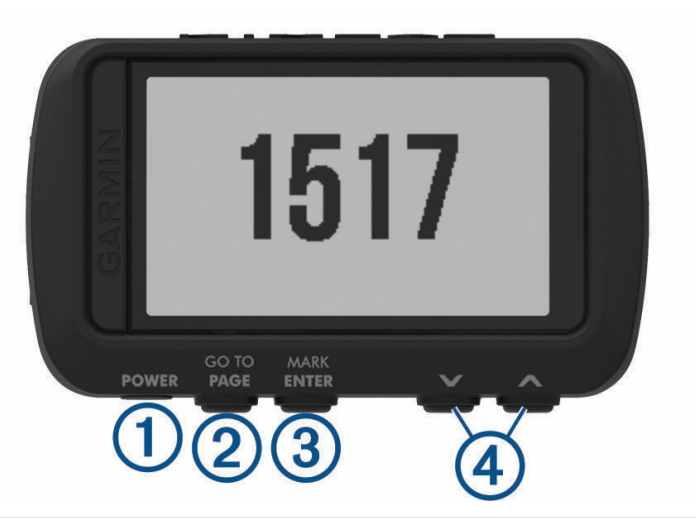

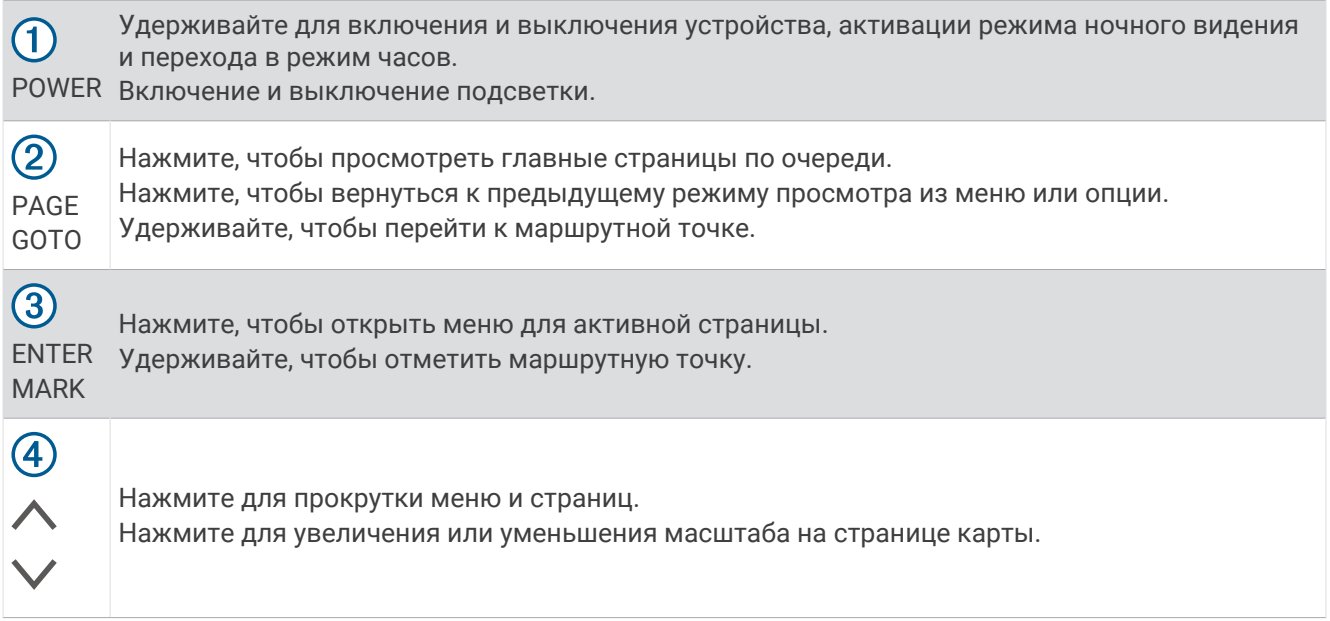

#### **Включение устройства**

Нажмите и удерживайте кнопку **POWER**.

При включении устройства в первый раз вам потребуется выбрать язык устройства.

#### **Установление связи со спутниками**

Для использования функций GPS-навигации необходимо установить связь со спутниками.

При включении навигационного устройства приемник GPS должен получить данные со спутников и определить текущее местонахождение. Время, необходимое для установления связи со спутниками, зависит от нескольких факторов, в том числе от удаленности от места, в котором вы в последний раз пользовались навигационным устройством, беспрепятственного обзора неба, а также времени, прошедшего с момента предыдущего использования навигационного устройства. При включении навигационного устройства в первый раз для установления связи со спутниками может потребоваться несколько минут.

- **1** Включите устройство.
- **2** Подождите, пока устройство найдет спутники.

Прием спутниковых сигналов может занять от 30 до 60 секунд. У указывает на обнаружение GPS.

**3** Выйдите на открытое место, расположенное вдали от высоких зданий и деревьев.

#### <span id="page-7-0"></span>**Подсветка**

**1** Нажмите кнопку **POWER**.

Подсветка включается на 30 секунд.

**2** Нажмите **POWER**, чтобы отключить подсветку.

### **Основные страницы**

Нажмите **PAGE** для просмотра главных страниц. Нажмите **ENTER**, чтобы открыть меню настроек для каждой страницы. С помощью кнопок  $\vee$  и  $\wedge$  можно прокрутить меню и страницы и изменить масштаб.

**Страница карты**: на странице карты отображаются ваше положение и направление на карте (*[Страница](#page-8-0) карты*[, стр. 5](#page-8-0)).

Во время поездки значок перемещается; при этом на карте отображается ваш текущий трек (след). На карте отображаются названия и символы маршрутных точек. Устройство автоматически поворачивает карту по ходу движения, поэтому маршрутные точки всегда появляются выше вашей позиции.

**Страница компаса**: на странице компаса отображаются компас и указатель пеленга, которые позволяют найти направление к пункту назначения.

При навигации по маршруту на странице компаса отображаются название местоположения, расстояние до конечного пункта назначения, скорость движения, а также стрелка, указывающая направление на шкале компаса. Вы можете следовать за стрелкой для навигации.

- **Страница высоты**: на странице высоты показана высота подъема.
- **Путевой компьютер**: счетчик движения показывает текущую, среднюю и максимальную скорость, а также пробег и другие полезные данные.
- **Страница меню**: меню содержит настройки для маршрутных точек, треков и маршрутов, а также другие параметры настройки.

На странице меню также отображается текущее время и дата в верхней части экрана.

**Страница Applied Ballistics®** : эта функция предлагает индивидуальные расчеты прицеливания для стрельбы на дальние дистанции (*[Applied Ballistics](#page-8-0)*, стр. 5).

**ПРИМЕЧАНИЕ.** данная функция доступна только при использовании устройства Foretrex 701.

#### **Значки состояния**

Значки состояния отображаются на главных страницах. Мигающий значок указывает на то, что устройство выполняет поиск сигнала. Непрерывно отображающийся значок указывает на то, что сигнал найден или датчик подключен.

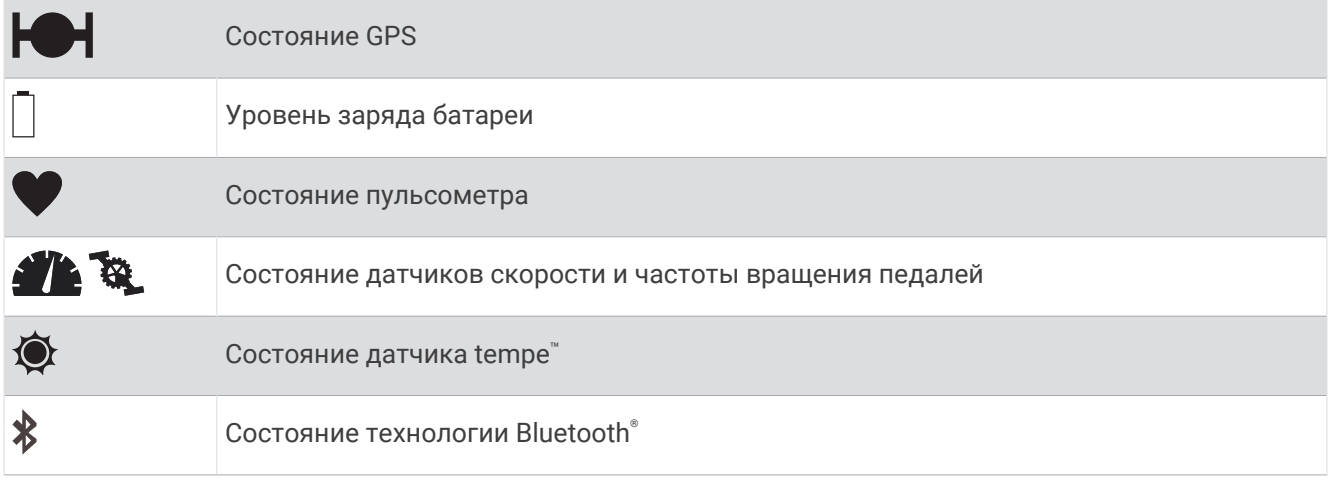

#### <span id="page-8-0"></span>**Страница карты**

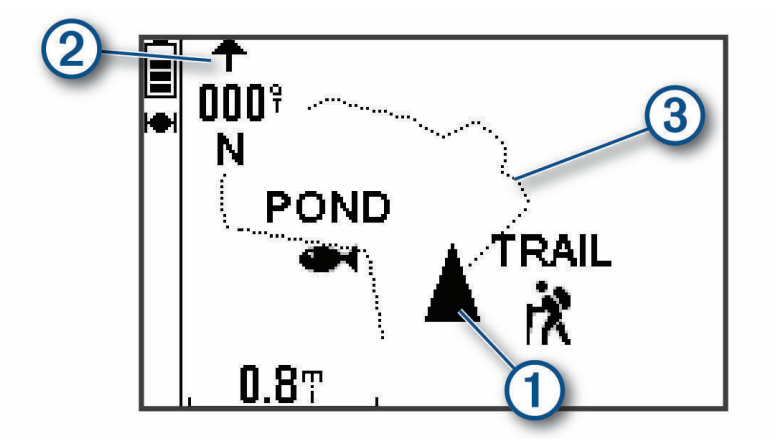

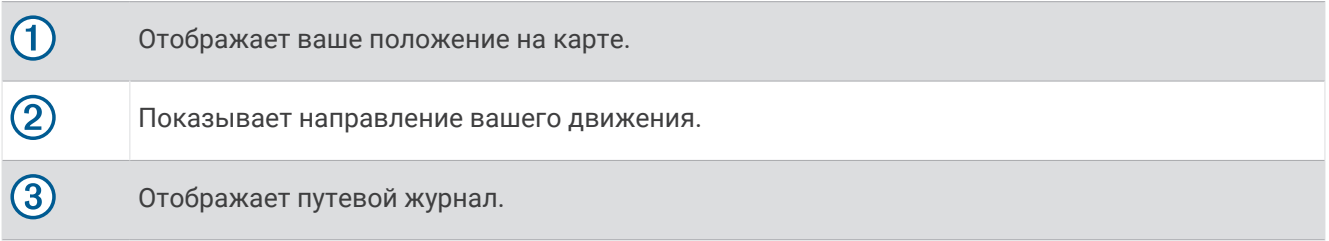

#### **Компас**

Электронный компас действует аналогично магнитному компасу, когда вы стоите или идете пешком. При быстром перемещении, например, во время движения на автомобиле, компас использует сигналы GPS для определения направления движения.

**ПРИМЕЧАНИЕ.** во время навигации необходимо держать компас в горизонтальном положении для обеспечения максимальной точности.

#### Applied Ballistics

**ПРИМЕЧАНИЕ.** данная функция доступна только при использовании устройства Foretrex 701.

Функция Applied Ballistics предлагает индивидуальные расчеты прицеливания для стрельбы на дальнюю дистанцию на основе характеристик винтовки, калибра патронов и различных условий окружающей среды. Вы можете ввести параметры, включая ветер, температуру, влажность, дальность и направление стрельбы.

Эта функция предоставляет всю информацию, необходимую для стрельбы на дальнюю дистанцию, в том числе корректировку высоты, поправки на ветер, скорость и время полета пули. Она также позволяет настроить сопротивление для выбранного типа патрона. Более подробную информацию об этой функции см. на сайте [appliedballisticsllc.com](http://appliedballisticsllc.com).

#### **Быстрое изменение условий стрельбы**

Можно редактировать дальность и направление стрельбы, а также данные о ветре.

**1** На странице Applied Ballistics нажмите **ENTER** > **QUICK EDIT**.

**СОВЕТ.** с помощью кнопок ∨ и ∧ можно изменить каждое значение, а затем нажать ENTER, чтобы перейти к следующему полю.

- **2** Смотрите непосредственно в сторону, откуда дует ветер, чтобы точно установить **DOF** и направление ветра.
- **3** Установите **DOF** по действительному направлению вашей стрельбы (либо вручную, либо с помощью компаса).
- **4** Установите направление ветра на значение **DIR 12:00**.
- **5** Нажмите **PAGE**, чтобы сохранить настройки.

## <span id="page-9-0"></span>**Использование таймера обратного отсчета**

Перед тем как начать использовать таймер отсчета, необходимо открыть страницу таймера (*[Параметры устройства](#page-18-0)*, стр. 15) и задать настройки таймера (*[Настройка таймера](#page-19-0)*, стр. 16).

**1** На странице таймера нажмите **ENTER**, чтобы запустить таймер отсчета.

ПРИМЕЧАНИЕ. с помощью кнопок ∨ и ∧ изменяйте временной интервал.

**2** Нажмите **ENTER**, чтобы остановить таймер отсчета.

**ПРИМЕЧАНИЕ.** когда время достигнет значения 00:00, нажмите кнопку **ENTER**, чтобы использовать таймер в качестве секундомера и начать отсчет в обратную сторону.

**3** При необходимости нажмите кнопку  $\wedge$ , чтобы сбросить таймер до изначального значения временного интервала.

## **Пульт дистанционного управления** VIRB®

Функция пульта дистанционного управления VIRB позволяет удаленно управлять камерой VIRB с помощью вашего устройства. Перейдите на сайт [www.garmin.com/VIRB](http://www.garmin.com/VIRB), чтобы приобрести камеру VIRB.

#### **Управление экшн**-**камерой** VIRB

Прежде чем воспользоваться функцией дистанционного управления VIRB, необходимо настроить удаленный доступ на камере VIRB. Дополнительную информацию см. в *руководстве пользователя устройств серии VIRB*.

- **1** Включите камеру VIRB.
- **2** На странице меню устройства Foretrex выберите **СОЕДИНЕНИЕ** > **СТРАНИЦА ПУЛЬТА VIRB** > **ВКЛ**, чтобы открыть страницу пульта ДУ.
- **3** Нажмите **PAGE** для прокрутки страницы пульта ДУ.
- **4** Дождитесь подключения устройства к камере VIRB.
- **5** Выберите один из следующих вариантов:
	- Чтобы сделать фотографию, выберите **СДЕЛАТЬ СНИМОК**.
	- Чтобы записать видео, выберите **НАЧАТЬ ЗАПИСЬ**.

На экране Foretrex отобразится счетчик времени видеозаписи.

• Чтобы остановить запись видео, выберите **ОСТАНОВИТЬ ЗАПИСЬ**.

## **Маршрутные точки**, **маршруты и треки**

#### **Маршрутные точки**

Маршрутными точками называются местоположения, данные о которых записываются и хранятся в памяти устройства. Маршрутные точки могут указывать, где вы находитесь, куда вы отправляетесь или где вы были. Вы можете добавить сведения о местоположении (например, название, высоту и глубину).

Для добавления файла .gpx, содержащего информацию о маршрутных точках, следует перенести его в папку GPX (*[Перенос файлов на устройство](#page-23-0)*, стр. 20).

#### **Создание маршрутной точки**

Текущее местоположение можно сохранить в качестве маршрутной точки.

- **1** Нажмите и удерживайте кнопку **MARK**.
- **2** При необходимости используйте ∨ или ∧, чтобы изменить символ, высоту, широту или долготу.
- **3** Выберите **ПРОД.?**.

#### **Навигация к маршрутной точке**

- **1** Нажмите и удерживайте кнопку **GOTO**.
- **2** Выберите маршрутную точку.

#### <span id="page-10-0"></span>**Остановка навигации**

На странице карты или компаса нажмите **ENTER** > **ОСТАНОВИТЬ НАВИГАЦИЮ**.

#### **Измерение расстояния между двумя маршрутными точками**

Устройство позволяет измерить расстояние между двумя местоположениями.

- **1** На странице карты нажмите **ENTER** > **ИЗМЕРИТЬ РАССТОЯНИЕ**.
- **2** Нажмите **ОТ:** и выберите начальную маршрутную точку.
- **3** Нажмите **К:**, чтобы выбрать конечную точку.
- **4** Выберите **РАСЧЕТНАЯ СКОРОСТЬ:**.
- **5** Нажмите **ENTER**, чтобы выбрать число.
- **6** С помощью кнопок ∨ и ∧ изменяйте значение скорости.
- **7** Нажмите **ПРОД.?**.

Появится общее расстояние между двумя маршрутными точками и расчетное время в пути.

#### **Редактирование маршрутной точки**

- **1** На странице меню выберите **МАРШРУТНЫЕ ТОЧКИ** > **ПОКАЗАТЬ ВСЕ**.
- **2** Выберите маршрутную точку.
- **3** С помощью кнопок  $\vee$  и  $\wedge$  можно просмотреть символ, высоту, широту или долготу.
- **4** Нажмите **ENTER**, чтобы изменить символ, высоту, широту или долготу.
- **5** Выберите один из следующих вариантов:
	- Чтобы изменить символ, выберите символ маршрутной точки из списка.
	- Чтобы изменить высоту, широту или долготу, следуйте инструкциям на экране.

#### **Проекция маршрутной точки**

Создать новую маршрутную точку можно с использованием функции проецирования маршрутной точки путем указания расстояния и пеленга.

- **1** На странице меню выберите **МАРШРУТНЫЕ ТОЧКИ** > **ПОКАЗАТЬ ВСЕ**.
- **2** Выберите маршрутную точку.
- **3** Выберите **ПАРАМ.** > **ПРОЕКЦИЯ ТОЧКИ**.
- **4** Введите расстояние.
- **5** Введите пеленг.
- **6** Нажмите **ПРОД.?**.

#### **Удаление маршрутной точки**

- **1** На странице меню выберите **МАРШРУТНЫЕ ТОЧКИ** > **ПОКАЗАТЬ ВСЕ**.
- **2** Выберите маршрутную точку.
- **3** Выберите **УДАЛИТЬ** > **ДА**.

#### **Удаление всех маршрутных точек**

На странице меню выберите **УСТАНОВКА** > **СБРОС** > **УДАЛИТЬ ВСЕ МАРШ. ТОЧКИ** > **ДА**.

#### <span id="page-11-0"></span>**Просмотр астронавигационных и астрономических данных**

Можно просматривать ежедневные данные о солнечных и лунных календарях, а также об охоте и рыбалке.

- **1** На странице меню выберите **МАРШРУТНЫЕ ТОЧКИ** > **ПОКАЗАТЬ ВСЕ**.
- **2** Выберите маршрутную точку.
- **3** Выберите **ПАРАМ.**.
- **4** Выберите один из следующих вариантов:
	- Для просмотра прогнозов по наиболее оптимальным датам и времени для охоты и рыбалки в районе текущего местоположения выберите **ОХОТА И РЫБАЛКА**.
	- Для просмотра информации о восходе и закате солнца и луны и фазах луны для указанной даты выберите **СОЛНЦЕ И ЛУНА**.
- **5** При необходимости нажмите **ENTER**, чтобы просмотреть информацию по другой дате.

#### **Просмотр ближайших маршрутных точек**

Можно просмотреть список маршрутных точек, находящихся рядом с вашим текущим местоположением.

На странице меню выберите **МАРШРУТНЫЕ ТОЧКИ** > **БЛИЖАЙШИЕ**.

## **Маршруты**

Маршрутом называется последовательность маршрутных точек или местоположений, которая ведет к месту назначения.

#### **Создание маршрута и навигация по нему**

- **1** На странице меню выберите **МАРШРУТЫ** > **СОЗДАТЬ НОВЫЙ**.
- **2** Нажмите **ENTER**, чтобы просмотреть список сохраненных маршрутных точек.
- **3** Выберите маршрутную точку, чтобы добавить ее к маршруту.
- **4** Повторяйте шаги 2 и 3 до завершения маршрута.
- **5** Выберите **СЛЕДОВАТЬ**.
- **6** Выберите начальную точку для навигации. Отображается информация о навигации.

#### **Просмотр сохраненных маршрутов**

- **1** На странице меню выберите **МАРШРУТЫ** > **ПОКАЗАТЬ ВСЕ**.
- **2** Выберите маршрут.

#### **Удаление всех маршрутов**

На странице меню выберите **МАРШРУТЫ** > **УДАЛИТЬ ВСЕ** > **ДА**.

## **Треки**

Трек представляет собой запись пути следования. В путевом журнале хранится информация о расположенных вдоль записанного пути точках, включая время, местоположение и высоту каждой точки.

#### <span id="page-12-0"></span>**Запись трека**

Во время движения устройство автоматически записывает путевой журнал. Можно сохранять треки и в следующий раз выполнять по ним навигацию.

- **1** На странице меню выберите **ТРЕКИ** > **СОХРАНИТЬ ТРЕК**.
- **2** С помощью кнопок  $\vee$  и  $\wedge$  устанавливайте начальную точку.
- **3** Для подтверждения выбора нажмите **ENTER**.
- **4** С помощью кнопок ∨ и ∧ устанавливайте конечную точку.
- **5** Для подтверждения выбора нажмите **ENTER**.
- **6** При необходимости нажмите **ENTER**, чтобы изменить имя трека.

#### **Навигация по сохраненному треку**

- **1** На странице меню выберите **ТРЕКИ** > **ПОКАЗАТЬ СОХРАНЕН.**.
- **2** Выберите трек.
- **3** Выберите **НАВИГАЦИЯ**.

#### **Использование функции Прокрутка и** TracBack®

Во время навигации можно использовать функцию TracBack, чтобы вернуться к начальной точке занятия. Эту функцию можно использовать для поиска обратного пути в кемпинг или к начальной точке.

- **1** На странице меню выберите **ТРЕКИ** > **ПРОКР. И TRACBACK**.
- **2** Для прокрутки путевого журнала используйте кнопки  $\vee$  или  $\wedge$ .
- **3** Нажмите **ENTER** для просмотра дополнительных опций.
- **4** Выберите один из следующих вариантов:
	- Чтобы начать навигацию по текущему треку, выберите **Начать**.
	- Чтобы отметить маршрутную точку, выберите **МЕТКА**.
	- Чтобы увеличить или уменьшить масштаб изображения, выберите **МАСШТАБ**, а затем  $\vee$  или  $\wedge$ .
	- Чтобы вернуться к начальной точке занятия, выберите **TRACBACK**.

#### **Просмотр сведений о треке**

- **1** На странице меню выберите **ТРЕКИ** > **ПОКАЗАТЬ СОХРАНЕН.**.
- **2** Выберите трек.
- **3** Выберите один из следующих вариантов:
	- Чтобы просмотреть трек на карте, выберите **ПОКАЗАТЬ КАРТУ**.
	- Чтобы просмотреть график высоты трека, выберите **ВЫСОТА**.

#### **Изменение имени трека**

- **1** На странице меню выберите **ТРЕКИ** > **ПОКАЗАТЬ СОХРАНЕН.**.
- **2** Выберите трек.
- **3** Выберите **ПЕРЕИМЕНОВАТЬ**.

#### **Очистка активного трека**

На странице меню выберите **ТРЕКИ** > **ОЧИСТИТЬ ТРЕК** > **ДА**.

#### **Удаление трека**

- **1** На странице меню выберите **ТРЕКИ** > **ПОКАЗАТЬ СОХРАНЕН.**.
- **2** Выберите трек.
- **3** Выберите **УДАЛИТЬ** > **ДА**.

#### <span id="page-13-0"></span>**Удаление всех треков**

На странице меню выберите **ТРЕКИ** > **УДАЛИТЬ ВСЕ СОХР.** > **ДА**.

## **Настройка устройства**

#### **Регулировка продолжительности подсветки**

Чтобы продлить время работы батареи, можно уменьшить продолжительность подсветки.

- **1** На странице меню выберите **УСТАНОВКА** > **ЭКРАН** > **ВР. АВТ. ОТКЛ. ПОДСВЕТКИ**.
- **2** С помощью кнопок  $\vee$  и  $\wedge$  измените время до отключения подсветки.

#### **Параметры карты**

На странице карты нажмите **ENTER**.

**ПРОКР. ПУТЕВОГО ЖУРН.**: позволяет использовать  $\vee$  или  $\wedge$  для прокрутки путевого журнала и просмотра дополнительных параметров (*[Использование функции Прокрутка и TracBack](#page-12-0)®* , стр. 9).

**ОЧИСТИТЬ ПУТЕВ. ЖУРН.**: удаление путевого журнала.

**ИЗМЕРИТЬ РАССТОЯНИЕ**: позволяет измерить расстояние между двумя маршрутными точками (*[Измерение расстояния между двумя маршрутными точками](#page-10-0)*, стр. 7).

**ДЕТАЛИЗАЦИЯ КАРТЫ**: установка параметров для карты (*Настройки детализации карты*, стр. 10).

**СКРЫТЬ СВЕД. О СОСТ.**: позволяет скрывать и отображать значки состояния на странице карты, например уровень батареи и статус GPS.

#### **Настройки детализации карты**

На странице карты нажмите **ENTER** > **ДЕТАЛИЗАЦИЯ КАРТЫ**.

**ОРИЕНТАЦИЯ КАРТЫ**: выбор способа отображения карты на странице. Опция СЕВЕР НАВЕРХУ обеспечивает отображение севера в верхней части страницы. Опция ПО ТРЕКУ обеспечивает ориентацию верхней части страницы по направлению движения.

**АКТИВНЫЙ ТРЕК**: отображение или скрытие активного трека на карте.

**МАРШРУТНЫЕ ТОЧКИ**: отображение или скрытие маршрутных точек на карте.

#### **Параметры компаса**

На странице компаса нажмите **ENTER**.

**КАЛИБРОВКА КОМПАСА**: выполнение калибровки электронного компаса (*Калибровка компаса*, стр. 10).

**ИЗМЕНИТЬ ПОЛЯ ДАННЫХ**: позволяет настроить поля данных на странице компаса (*[Настройка полей](#page-14-0)  данных*[, стр. 11](#page-14-0)).

#### **Калибровка компаса**

Устройство оснащено трехкоординатным электронным компасом. После перемещения на большие расстояния, резкого изменения температуры и замены батарей рекомендуется проводить калибровку компаса.

- **1** На странице компаса нажмите **ENTER** > **КАЛИБРОВКА КОМПАСА** > **НАЧАТЬ**.
- **2** Следуйте инструкциям на экране.

#### <span id="page-14-0"></span>**Настройка полей данных**

Вы можете настроить поля данных, отображаемые на страницах компаса, путевого компьютера и Applied Ballistics.

**СОВЕТ.** возможно, потребуется изменить поля данных для просмотра данных подключенного датчика, например показаний пульсометра или датчика tempe.

- **1** Выберите страницу с полями данных.
- **2** Нажмите **ENTER** > **ИЗМЕНИТЬ ПОЛЯ ДАННЫХ**.
- **3** Выберите поле данных, которое необходимо заменить.
- **4** Выберите новое поле данных.

#### **Параметры высоты**

На странице высоты нажмите **ENTER**.

- **ГРАФИК ОТ ВРЕМЕНИ**: позволяет просматривать изменения высоты в течение заданного периода времени.
- **ГРАФИК ОТ РАССТОЯНИЯ**: позволяет просматривать изменения высоты на протяжении заданного расстояния.

**МАСШТАБ ВЫСОТ**: установка шкалы высоты.

**ПРОСМОТР ТОЧЕК**: обеспечивает возможность регистрации точек данных на странице высоты.

#### **Калибровка барометрического альтиметра**

Если вам известна точная высота местности или точное давление, вы можете выполнить калибровку барометрического альтиметра вручную.

- **1** Переместитесь в точку, для которой у вас имеются данные о высоте или барометрическом давлении.
- **2** На странице меню выберите **УСТАНОВКА** > **АЛЬТИМЕТР** > **КАЛИБРОВКА АЛЬТИМЕТРА**.
- **3** Следуйте инструкциям на экране.

#### **Опции путевого компьютера**

На странице путевого компьютера нажмите **ENTER**.

**ИЗМЕНИТЬ ПОЛЯ ДАННЫХ**: позволяет настроить поля данных на странице путевого компьютера (*Настройка полей данных*, стр. 11).

**СБРОС. ДАННЫЕ ПОЕЗДКИ**: сброс данных о поездке и высоте (*Сброс путевого компьютера*, стр. 11).

#### **Сброс путевого компьютера**

Чтобы путевой компьютер регистрировал точные данные, перед движением можно сбросить все хранящиеся в нем сведения о поездке и высоте.

На странице меню выберите **УСТАНОВКА** > **СБРОС** > **СБРОС. ДАННЫЕ ПОЕЗДКИ** > **ДА**.

## <span id="page-15-0"></span>**Параметры** Applied Ballistics

**ПРИМЕЧАНИЕ.** данная функция доступна только при использовании устройства Foretrex 701.

- На странице Applied Ballistics нажмите **ENTER**.
- **QUICK EDIT**: позволяет быстро изменить дальность, направление стрельбы и данные о ветре (*[Быстрое](#page-8-0) [изменение условий стрельбы](#page-8-0)*, стр. 5).
- **RANGE CARD**: позволяет просматривать подъем и снос ветром для разной дальности в зависимости от введенных пользователем параметров. Можно изменять поля данных (*Настройка полей карты дальности*, стр. 12), редактировать шаг дальности (*Редактирование шага дальности*, стр. 12) и устанавливать базовую дальность (*Настройка базовой дальности*, стр. 12).
- **TARGET CARD**: позволяет просматривать дальность, подъем и снос ветром для десяти целей в зависимости от введенных пользователем параметров. Можно редактировать имя цели и другие показатели (*Редактирование карты мишеней*, стр. 12).
- **ENVIRONMENT**: позволяет настроить метеорологические условия для текущей окружающей среды. Можно ввести пользовательские значения, использовать значение давления с внутреннего датчика в устройстве или использовать значение температуры с подключенного датчика tempe.
- **TARGET**: позволяет настроить условия стрельбы на дальнюю дистанцию для текущей мишени. Можно изменять выбор мишени и настраивать условия для не менее десяти мишеней (*Смена мишени*, стр. 12).
- **PROFILE**: позволяет настроить свойства оружия (*[Редактирование свойств оружия](#page-17-0)*, стр. 14), патрона (*[Изменение свойств патрона](#page-16-0)*, стр. 13) и выходные единицы измерения для текущего профиля. Можно изменить выбранный профиль (*[Выбор другого профиля](#page-16-0)*, стр. 13) и добавить дополнительные профили (*[Добавление профиля](#page-16-0)*, стр. 13).
- **CHANGE FIELDS**: позволяет изменить поля данных на странице Applied Ballistics (*[Настройка полей](#page-14-0) данных*[, стр. 11](#page-14-0)).

**SETUP**: позволяет выбрать входные единицы измерения для страницы Applied Ballistics.

#### **Настройка полей карты дальности**

- **1** На странице Applied Ballistics нажмите **ENTER** > **RANGE CARD** > **ENTER** > **CHANGE FIELDS**.
- 2 Для прокрутки доступных полей используйте кнопки  $\vee$  и  $\wedge$ .
- **3** Нажмите **ENTER**, чтобы сохранить свой выбор и перейти к следующему полю.
- **4** Нажмите **PAGE**, чтобы сохранить изменения.

#### **Редактирование шага дальности**

- **1** На странице Applied Ballistics выберите **ENTER** > **RANGE CARD** > **ENTER** > **RANGE INCREMENT**.
- **2** Следуйте инструкциям на экране.

#### **Настройка базовой дальности**

- **1** На странице Applied Ballistics выберите **ENTER** > **RANGE CARD** > **ENTER** > **BASE RANGE**.
- **2** Следуйте инструкциям на экране.

#### **Редактирование карты мишеней**

- **1** На странице Applied Ballistics нажмите **ENTER** > **TARGET CARD**.
- **2** Нажмите **ENTER** > **QUICK EDIT**.
- **3** Выберите  $\vee$  или  $\wedge$  и нажмите **ENTER**, чтобы редактировать мишень.
- **4** Нажмите **ENTER**, чтобы изменить информацию о мишени.

#### **Смена мишени**

- **1** На странице Applied Ballistics нажмите **ENTER** > **TARGET** > **TARGET** > **CHANGE TARGET**.
- **2** Выберите мишень.

Появятся условия стрельбы на дальнюю дистанцию для выбранной мишени.

#### <span id="page-16-0"></span>**Редактирование названия мишени**

На странице Applied Ballistics нажмите **ENTER** > **TARGET** > **TARGET** > **EDIT NAME**.

#### **Выбор другого профиля**

- **1** На странице Applied Ballistics нажмите **ENTER** > **PROFILE**.
- **2** Выберите свой текущий профиль. Отобразится список профилей.
- **3** Выберите профиль.
- **4** Нажмите **CHANGE PROFILE**.

Появятся свойства оружия и патронов для выбранного профиля.

#### **Добавление профиля**

Чтобы добавить файл .pro с информацией профиля, перенесите его в папку AB на устройстве (*[Перенос](#page-23-0) [файлов на устройство](#page-23-0)*, стр. 20).

- **1** На странице Applied Ballistics нажмите **ENTER** > **PROFILE**.
- **2** Выберите текущий профиль.

Отобразится список профилей.

- **3** Выберите **+ PROFILE**.
- **4** Выберите один из следующих вариантов:
	- Чтобы настроить свойства патрона, выберите **BULLET PROPERTIES** (*Изменение свойств патрона*, стр. 13).
	- Чтобы настроить свойства оружия, выберите **GUN PROPERTIES** (*[Редактирование свойств оружия](#page-17-0)*, [стр. 14](#page-17-0)).

#### **Изменение свойств патрона**

- **1** На странице Applied Ballistics нажмите **ENTER** > **PROFILE** > **BULLET PROPERTIES**.
- **2** Выберите один из следующих вариантов:
	- Чтобы автоматически ввести свойства патрона из базы данных патронов Applied Ballistics, выберите **BULLET DATABASE** и выберите калибр, производителя, патрон и кривую сопротивления. **ПРИМЕЧАНИЕ.** вы можете выбрать калибр и найти нужный патрон в списке патронов с этим калибром. Не все названия патронов соответствуют фактическому калибру патрона. Например, патрон 300 Win Mag имеет калибр .308.
	- Чтобы вручную ввести свойства патрона, если вашего патрона нет в базе данных, с помощью кнопок  $\vee$  и  $\wedge$  просмотрите каждое поле и нажмите **ENTER**, чтобы изменить значения. **ПРИМЕЧАНИЕ.** данную информацию можно найти на веб-сайте производителя ваших патронов.

#### <span id="page-17-0"></span>**Редактирование свойств оружия**

- **1** На странице Applied Ballistics нажмите**ENTER** > **PROFILE** > **GUN PROPERTIES**.
- **2** С помошью кнопок ∨ и ∧ прокручивайте каждое поле и нажимайте **ENTER**, чтобы изменить значение.
- **3** Выберите один из следующих вариантов:
	- Для калибровки начальной скорости пули выберите **CALIBRATE MUZZLE VELOCITY**, введите дальность и значение абсолютного снижения пули и нажмите **USE**.

**ПРИМЕЧАНИЕ.** Garmin® рекомендует выполнять калибровку начальной скорости пули до определения коэффициента перерасчета снижения пули. Калибровка начальной скорости пули обеспечивает более точное решение в диапазоне сверхзвуковых скоростей для конкретного огнестрельного оружия.

• Для калибровки коэффициента перерасчета снижения выберите **CALIBRATE DSF**, введите дальность и значение абсолютного снижения пули и нажмите **USE**.

**ПРИМЕЧАНИЕ.** калибровка коэффициента перерасчета снижения обеспечивает более точное решение в диапазоне околозвуковой или сверхзвуковой скорости для конкретного огнестрельного оружия.

- **4** Выберите **VIEW DSF TABLE** для просмотра таблицы коэффициента перерасчета снижения пули, основанной на скоростях в Махах и значениях коэффициента перерасчета снижения пули после калибровки.
- **5** Выберите **MV-TEMP TABLE** для просмотра изменений начальной скорости пули на основании температуры окружающей среды.

#### **Сброс таблицы коэффициента снижения пули**

Таблица коэффициента снижения пули заполняется после калибровки коэффициента снижения пули. При необходимости вы можете сбросить значения в таблице до нуля.

#### На странице Applied Ballistics нажмите **ENTER** > **PROFILE** > **GUN PROPERTIES** > **VIEW DSF TABLE** > **ENTER** > **CLEAR DSF TABLE**.

#### **Редактирование таблицы начальной скорости пули и температуры**

- **1** На странице Applied Ballistics нажмите **ENTER** > **PROFILE** > **GUN PROPERTIES** > **MV-TEMP TABLE** > **ENTER** > **EDIT**.
- 2 Для перехода между полями нажимайте  $\vee$  или  $\wedge$ .
- **3** Нажмите **ENTER**, чтобы изменить значения.

#### **Сброс таблицы начальной скорости пули и температуры**

Таблица начальной скорости пули и температуры заполняется после калибровки начальной скорости пули. При необходимости вы можете сбросить значения в таблице до нуля.

На странице Applied Ballistics нажмите **ENTER** > **PROFILE** > **GUN PROPERTIES** > **MV-TEMP TABLE** > **ENTER** > **CLEAR MV-TEMP**.

#### **Удаление профиля**

- **1** На странице Applied Ballistics нажмите **ENTER** > **PROFILE**.
- **2** Выберите текущий профиль.

Отобразится список профилей.

- **3** Выберите профиль.
- **4** Выберите **DELETE PROFILE**.

#### <span id="page-18-0"></span>**Опции страницы меню**

- **МАРШРУТНЫЕ ТОЧКИ**: позволяет создать новую маршрутную точку, просмотреть список всех маршрутных точек или ближайшую точку для вашего местоположения.
- **ТРЕКИ**: позволяет управлять сохраненными треками.
- **МАРШРУТЫ**: позволяет создать новый маршрут, показать все маршруты и удалить все маршруты.
- **УСТАНОВКА**: позволяет настраивать параметры устройства (*Параметры устройства*, стр. 15).
- **СОЕДИНЕНИЕ**: позволяет выполнять соединение с совместимыми устройствами Garmin и датчиками ANT+® (*[Дополнительные аксессуары для фитнеса](#page-21-0)*, стр. 18).
- **ТЕЛЕФОН**: позволяет выполнять сопряжение вашего устройства со смартфоном (*[Сопряжение](#page-20-0)  [смартфона с устройством](#page-20-0)*, стр. 17).
- **GPS**: отображение уровня сигнала спутника или обзор неба для доступа к спутникам (*[Просмотр](#page-22-0) [спутников](#page-22-0)*, стр. 19).

**ПРЫЖКИ С ПАРАШЮТ.**: позволяет выбрать тип прыжка (*[Прыжки с парашютом](#page-20-0)*, стр. 17).

#### **Параметры устройства**

На странице меню выберите **УСТАНОВКА**.

**APPLIED BALLISTICS**: позволяет настроить метеорологические условия для вашей окружающей среды, условия стрельбы для мишени, свойства оружия и патрона для вашего профиля, выходные единицы измерения для профиля, входные единицы измерения для страницы Applied Ballistics (*[Параметры](#page-15-0) [Applied Ballistics](#page-15-0)*, стр. 12).

**ПРИМЕЧАНИЕ.** данная функция доступна только при использовании устройства Foretrex 701.

- **ВРЕМЯ**: установка формата отображения времени (12-часовой, 24-часовой или военный формат) и часового пояса для устройства. Опция АВТОМАТИЧЕСКИ обеспечивает автоматический выбор устройством часового пояса в соответствии с текущей позицией GPS.
- **ТАЙМ.**: открывает страницу таймера и позволяет установить настройки таймера (*[Настройка таймера](#page-19-0)*, [стр. 16](#page-19-0)).
- **ЭКРАН**: настройка подсветки и контрастности экрана.
- **ЕДИНИЦЫ**: установка формата координат, датума карты и единиц измерения, которые используются в устройстве.
- **КУРС**: установка настройки отображения компаса и направления на север, а также позволяет выполнять калибровку компаса вручную (*[Калибровка компаса](#page-13-0)*, стр. 10). Опция АВТО позволяет устройству выполнять автоматическую калибровку компаса. Опция ВЫК выключает компас.
- **СИСТЕМА**: установка параметров системы (*[Настройки системы](#page-19-0)*, стр. 16).
- **ТРЕКИ**: установка параметров треков (*[Настройки треков](#page-19-0)*, стр. 16).
- **МАРШРУТЫ**: определяет переход от одной точки маршрута к следующей точке. Опция РАССТОЯНИЕ позволяет направить пользователя к следующей точке маршрута, когда он находится на заданном расстоянии от текущей точки.
- **КАРТА**: установка параметров карты (*[Настройки карты](#page-19-0)*, стр. 16).
- **АЛЬТИМЕТР**: позволяет выполнять автоматическую и ручную калибровку альтиметра (*[Калибровка](#page-14-0)  [барометрического альтиметра](#page-14-0)*, стр. 11).
- **СБРОС**: позволяет выполнять сброс данных о поездке (*[Сброс путевого компьютера](#page-14-0)*, стр. 11), удалять все маршрутные точки (*[Удаление всех маршрутных точек](#page-10-0)*, стр. 7) и выполнять возврат к заводским настройкам по умолчанию (*[Восстановление всех настроек по умолчанию](#page-25-0)*, стр. 22).
- **О FORETREX**: позволяет просмотреть информацию об устройстве, включая идентификатор прибора, версию программного обеспечения, сведения о соответствии стандартам и текст лицензионного соглашения (*[Просмотр информации об устройстве](#page-22-0)*, стр. 19).

#### <span id="page-19-0"></span>**Настройка таймера**

На странице меню выберите **УСТАНОВКА** > **ТАЙМ.**.

**ПОКАЗАТЬ СТР. ТАЙМЕРА?**: включает страницу таймера.

- **ОБРАТНЫЙ ОТСЧЕТ С:**: установка шага для таймера обратного отсчета. Можно включить опцию ПРЯМОЙ ОТСЧЕТ и использовать таймер в качестве секундомера.
- **ПО ИСТЕЧЕНИИ:**: настройка остановки, прямого отсчета или повтора таймера по истечении времени.
- **ЗВ. СИГ. ОКОНЧ. ВР. ТАЙМЕРА:**: настройка звукового сигнала, оповещающего об истечении времени.
- **ЗВ. СИГ. ПО ДОСТИЖ. ИНТ.:**: настройка звукового сигнала, оповещающего об истечении интервала времени.

#### **Настройки системы**

На странице меню выберите **УСТАНОВКА** > **СИСТЕМА**.

- **РЕЖИМ GPS**: выбор режима спутниковой системы: GPS, GPS + GLONASS, GPS + GALILEO, ULTRATRAC или ДЕМО (функция GPS отключена). В режиме ULTRATRAC можно реже записывать точки трека и данные датчиков.
- **WAAS**: использование данных глобальной системы дифференциальных поправок/европейской геостационарной службы навигационного покрытия (WAAS/EGNOS).

**БИПЕР**: настройка сигналов бипера для клавиш и сообщений или только сообщений.

**БАТАРЕЯ**: изменение типа используемого элемента питания AAA.

**ЯЗЫК**: выбор языка текстовых сообщений на устройстве.

- **SPANNER**: позволяет использовать порт USB устройства с большинством картографических программ по стандарту NMEA® 0183 путем создания виртуального последовательного порта.
- **ИНФ. О ВЛАД.**: позволяет ввести информацию о владельце, например ваше имя, и настроить ее отображение при включении устройства.

#### **Настройки треков**

На странице меню выберите **УСТАНОВКА** > **ТРЕКИ**.

**ЗАПИСЬ**: включение функции записи трека.

- **ИНТЕРВАЛ ЗАПИСИ**: выбор метода и частоты записи в путевой журнал. Можно использовать опцию РАССТОЯНИЕ, чтобы указать расстояние между точками трека. Можно использовать опцию ВРЕМЯ, чтобы указать время между точками трека. Можно использовать опцию АВТО, чтобы автоматически записывать точки трека в зависимости от выбранного уровня разрешения.
- **РАЗРЕШЕНИЕ**: определяет, как часто будут записываться точки трека. Более высокое разрешение позволяет записывать точки чаще и повысить детализацию создаваемых треков, но приводит к быстрому заполнению путевого журнала.
- **ОБНУЛЯТЬ ПРИ ЗАПОЛНЕНИИ**: указывает, будут ли точки трека перезаписаны при заполнении памяти устройства.

#### **Настройки карты**

На странице меню выберите **УСТАНОВКА** > **КАРТА**.

- **ОРИЕНТАЦИЯ КАРТЫ**: выбор способа отображения карты на странице. Опция СЕВЕР НАВЕРХУ обеспечивает отображение севера в верхней части страницы. Опция ПО ТРЕКУ обеспечивает ориентацию верхней части страницы по направлению движения.
- **АВТОМАСШТАБ**: автоматическая установка уровня масштаба для удобства просмотра карты. Если этот параметр выключен, увеличение или уменьшение масштаба нужно выполнять вручную.
- **ЛИНИЯ КУРСА**: настройка вида указателя на экране. ПЕЛЕНГ указывает на пункт назначения. КУРС показывает текущее положение относительно линии курса, ведущей к пункту назначения.

#### <span id="page-20-0"></span>**Прыжки с парашютом**

#### **ОСТОРОЖНО**

Функция «Прыжки с парашютом» предназначена для использования только опытными парашютистами. Функцию "Прыжки с парашютом" не следует использовать в качестве основного альтиметра. Указание неверных данных о прыжке может привести к получению серьезных травм или смерти.

Функция "Прыжки с парашютом" использует военные правила вычисления точки сбрасывания с большой высоты (HARP). Устройство автоматически распознает момент прыжка и начинает навигацию к расчетной точке приземления (DIP) с помощью барометра и электронного компаса.

#### **Типы прыжков**

В функции "Прыжки с парашютом" можно выбрать один из трех типов прыжков: "HAHO", "HALO" или "Статический". В соответствии с выбранным типом прыжка необходимо задать дополнительные данные. Высота выброски и высота раскрытия парашюта для всех типов прыжков рассчитываются в футах над уровнем грунта (AGL).

- **HAHO**: высотный прыжок с раскрытием на большой высоте. Прыжок и раскрытие парашюта выполняются на большой высоте. Необходимо задать расчетную точку приземления (DIP) и высоту выброски не менее 1000 футов (305 метров). Предполагается, что значения высоты выброски и высоты раскрытия парашюта совпадают. Как правило, значение высоты выброски находится в диапазоне от 12 000 до 24 000 футов (от 3658 до 7315 метров) над уровнем грунта (AGL).
- **HALO**: высотный затяжной прыжок. Прыжок выполняется на большой высоте, раскрытие парашюта на малой. Для данного типа прыжка требуется указать те же данные, что и для прыжка HAHO, а также высоту раскрытия парашюта. Высота раскрытия парашюта не должна быть больше высоты выброски. Как правило, значение высоты раскрытия парашюта находится в диапазоне от 2000 до 6000 футов (от 610 до 1829 метров) над уровнем грунта (AGL).
- **СТАТИЧЕСКИЙ**: предполагается, что скорость и направление ветра остаются неизменными на протяжении всего прыжка. Высота выброски должна составлять не менее 1000 футов (305 метров).

## **Подключаемые функции**

Для использования подключаемых функций на устройстве Foretrex необходимо подключить его к совместимому смартфону с помощью технологии беспроводной связи Bluetooth. Для использования некоторых функций на подключаемый смартфон необходимо установить приложение Garmin Connect™ Mobile. Дополнительную информацию см. на веб-сайте [www.garmin.com/apps](http://www.garmin.com/apps).

**Уведомления телефона**: отображение уведомлений и сообщений с телефона на устройстве Foretrex.

**Обновления ПО**: позволяют обновить программное обеспечение на устройстве.

## **Сопряжение смартфона с устройством**

Для использования подключаемых функций устройства Foretrex необходимо выполнить его сопряжение непосредственно через приложение Garmin Connect, а не через настройки Bluetooth на смартфоне.

- **1** Поместите совместимый смартфон на расстоянии не более 10 м (33 футов) от устройства.
- **2** На странице меню на устройстве выберите **ТЕЛЕФОН** > **СОПРЯЖЕНИЕ ТЕЛЕФОНА**.
- **3** Установите на смартфон приложение Garmin Connect через магазин приложений, после чего откройте его.
- **4** Следуйте инструкциям в приложении, чтобы завершить процедуру сопряжения.

## **Дополнительные аксессуары для фитнеса**

<span id="page-21-0"></span>С устройством могут использоваться дополнительные аксессуары для фитнеса, в том числе пульсометр и датчик вращения педалей. Передача данных с этих аксессуаров на устройство осуществляется по беспроводной связи ANT+.

Использование аксессуаров для фитнеса возможно только после их установки согласно приложенным к ним инструкциям.

## **Сопряжение с датчиками** ANT+

Прежде чем выполнять сопряжение, необходимо надеть пульсометр или установить датчик.

Сопряжение — это установление соединения между беспроводными датчиками ANT+, например пульсометром и вашим устройством.

**1** Поместите устройство в пределах 3 м (10 футов) от датчика.

**ПРИМЕЧАНИЕ.** во время сопряжения расстояние до других датчиков ANT+ должно составлять не менее 10 м (30 футов).

- **2** На странице меню выберите **СОЕДИНЕНИЕ**.
- **3** Выберите датчик.
- **4** Выберите пункт **ИСКАТЬ НОВЫЙ**.

После установки сопряжения с устройством статус датчика меняется со значения ПОИСК на ПОДКЛЮЧЕНО.

#### **Рекомендации по сопряжению аксессуаров** ANT+ **с устройством** Garmin

- Проверьте, совместим ли аксессуар ANT+ с вашим устройством Garmin.
- Перед сопряжением аксессуара ANT+ с устройством Garmin необходимо убрать другие аксессуары стандарта ANT+ на расстояние не менее 10 м (33 фт).
- Расстояние от устройства Garmin до аксессуара стандарта ANT+ не должно превышать 3 м (10 фт).
- После сопряжения устройство Garmin будет автоматически определять соответствующий аксессуар ANT+ при каждом его включении. Этот процесс выполняется автоматически при включении устройства Garmin; для активации и начала работы аксессуара требуется всего несколько секунд.
- Если сопряжение установлено, устройство Garmin будет принимать данные только от этого аксессуара, даже если оно находится в зоне действия других аксессуаров.

#### tempe

Устройство tempe представляет собой беспроводной датчик температуры стандарта ANT+. Его можно расположить на открытом воздухе, зафиксировав при помощи петли или ремешка крепления, и использовать в качестве постоянного источника достоверных данных о температуре. Для того чтобы на устройстве отображались данные с датчика tempe, необходимо установить сопряжение с датчиком tempe.

#### **Просмотр данных** tempe

При просмотре данных датчика tempe в первый раз необходимо выполнить следующие действия для настройки устройства и полей данных.

- **1** Выполните сопряжение датчика tempe (*Сопряжение с датчиками ANT+*, стр. 18).
- **2** В настройках полей данных включите отображение температуры (*[Настройка полей данных](#page-14-0)*, стр. 11).

Магазин спортивных часов и пульсометров «Спорт Лайф»

## **Информация об устройстве**

#### <span id="page-22-0"></span>**Технические характеристики**

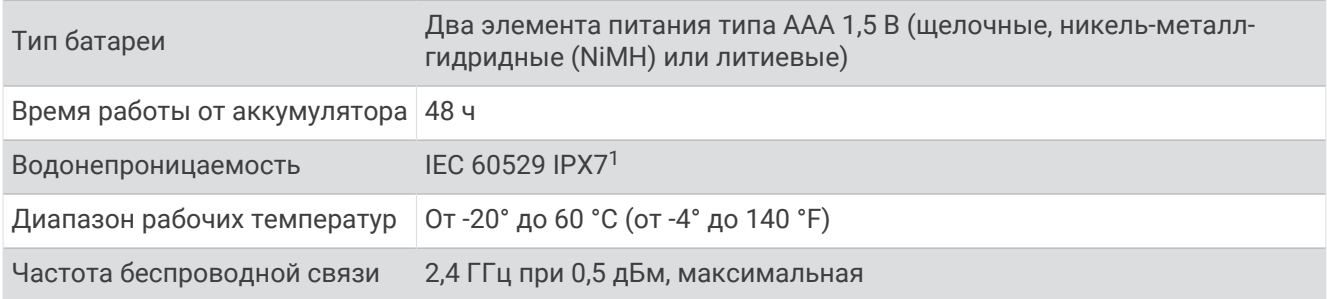

## **Просмотр информации об устройстве**

В устройстве можно просмотреть его идентификатор, сведения о программном обеспечении и сведения о соответствии стандартам.

- **1** На странице меню выберите **УСТАНОВКА** > **О FORETREX**.
- $2$  Выберите  $\vee$ .

### **Просмотр спутников**

На странице спутников отображается ваше текущее местоположение, местоположения спутников и уровень сигнала. Дополнительные сведения о системе GPS см. на веб-сайте [www.garmin.com](http://www.garmin.com/aboutGPS) [/aboutGPS.](http://www.garmin.com/aboutGPS)

**1** На странице меню выберите **GPS**.

Полоски обозначают уровень сигнала каждого спутника (номер спутников отображается под каждой полоской). Белые полоски означают, что устройство ведет сбор данных. Непрерывные полоски означают, что устройство принимает спутниковые сигналы.

**2** Нажмите **ENTER**, чтобы перейти к виду неба.

Расположение спутников, от которых осуществляется прием сигналов.

## **Уход за устройством**

#### *УВЕДОМЛЕНИЕ*

Перед заменой батарей внимательно ознакомьтесь с инструкциями в руководстве пользователя.

Избегайте сильных ударов и неосторожного обращения с устройством, поскольку это может привести к сокращению срока его службы.

Тщательно промывайте устройство в чистой воде при попадании на него хлорированной или соленой воды, солнцезащитных и косметических средств, алкоголя, а также других агрессивных химических веществ. Продолжительное воздействие этих веществ может привести к повреждению корпуса.

Не используйте острые предметы для очистки устройства.

Не рекомендуется использовать химические чистящие вещества, растворители и репелленты, которые могут повредить пластиковые детали и покрытие поверхностей.

Всегда насухо вытирайте устройство после очистки и использования и храните его в прохладном сухом месте.

Не следует хранить устройство в местах, где оно может подвергаться длительному воздействию экстремальных температур. Такое воздействие может привести к неисправимому повреждению устройства.

<sup>&</sup>lt;sup>1</sup> Устройство может выдержать случайное погружение в воду на глубину до 1 м продолжительностью до 30 минут. Для получения дополнительной информации посетите сайт [www.garmin.com/waterrating.](http://www.garmin.com/waterrating)

#### <span id="page-23-0"></span>**Очистка устройства**

- **1** Протрите устройство тканью, смоченной в мягком очищающем средстве.
- **2** Протрите корпус насухо.

После очистки дождитесь полного высыхания устройства.

**СОВЕТ.** для получения дополнительных сведений посетите веб-сайт [www.garmin.com/fitandcare](http://www.garmin.com/fitandcare).

#### **Управление данными**

**ПРИМЕЧАНИЕ.** это устройство несовместимо с операционными системами Windows® 95, 98, Me, Windows NT<sup>®</sup> и Mac<sup>®</sup> OS 10.3 и более ранних версий.

#### **Подключение устройства к компьютеру**

Устройство Foretrex можно использовать в качестве накопителя USB, подключив его к компьютеру с помощью USB-кабеля.

- **1** Поверните D-образное кольцо против часовой стрелки и потяните за него, чтобы открыть заднюю крышку.
- **2** Подключите конец USB-кабеля с меньшим разъемом к порту USB на устройстве.
- **3** Вставьте больший разъем USB-кабеля в порт USB на компьютере.
- **4** Выберите **ДА**, чтобы войти в режим накопителя.

Устройство отображается в виде съемного диска в окне **Мой компьютер** на компьютерах с ОС Windows или в виде установленного тома на компьютерах Mac.

#### **Перенос файлов на устройство**

**1** Подключите устройство к компьютеру.

На компьютерах с ОС Windows устройство отображается в виде съемного диска или портативного устройства. На компьютерах Mac устройство отображается в виде установленного тома.

**ПРИМЕЧАНИЕ.** компьютеры с несколькими сетевыми дисками могут неправильно отображать диски устройства. Сведения о подключении диска можно найти в документации операционной системы.

- **2** Откройте на компьютере обозреватель файлов.
- **3** Выберите файл.
- **4** Выберите **Правка** > **Копировать**.
- **5** Откройте портативное устройство, диск или том устройства.
- **6** Перейдите к папке.
- **7** Выберите **Правка** > **Вставить**.

Файл появится в списке файлов в памяти устройства.

#### **Удаление файлов**

#### *УВЕДОМЛЕНИЕ*

Если вам неизвестно назначение файла, не удаляйте его. В памяти устройства хранятся важные системные файлы, которые не подлежат удалению.

- **1** Откройте диск или том **Garmin**.
- **2** При необходимости откройте папку или том.
- **3** Выберите файл.
- **4** Нажмите клавишу **Delete** на клавиатуре компьютера.

**ПРИМЕЧАНИЕ.** на компьютере Apple® необходимо очистить папку Корзина, чтобы полностью удалить файлы.

#### <span id="page-24-0"></span>**Отсоединение** USB-**кабеля**

Если устройство подключено к компьютеру в качестве съемного диска или тома, во избежание потери данных необходимо использовать безопасное отключение устройства. Если устройство подключено к компьютеру с ОС Windows в качестве портативного устройства, использовать безопасное отключение устройства не требуется.

- **1** Выполните одно из следующих действий:
	- На компьютерах с ОС Windows выберите в области уведомлений панели задач значок **Безопасное извлечение устройства** и выберите устройство.
	- На компьютерах Apple выберите устройство, а затем выберите **Файл** > **Извлечь**.
- **2** Отсоедините устройство от компьютера.

#### **Беспроводной прием данных**

Беспроводной прием данных возможен только в том случае, если расстояние до совместимого устройства Garmin не превышает 3 м (10 футов).

Устройство может получать маршрутные точки и маршруты при подключении к совместимому устройству Garmin.

На странице меню выберите **СОЕДИНЕНИЕ** > **БЕСПРОВОДНОЙ ПРИЕМ**.

Если совместимое устройство Garmin обнаружено, статус изменяется с СОЕДИНЕНИЕ на ПОЛУЧЕНИЕ ДАННЫХ. Когда данные получены, статус изменяется на ПЕРЕДАЧА ЗАВЕРШЕНА.

#### **Отправка маршрута по беспроводной связи**

Беспроводная передача маршрута возможна только в том случае, если расстояние до совместимого устройства Garmin не превышает 3 м (10 футов).

- **1** На странице меню выберите **МАРШРУТЫ** > **ПОКАЗАТЬ ВСЕ**.
- **2** Выберите маршрут.
- **3** Выберите пункт **ОТПРАВИТЬ**.

#### **Отправка маршрутной точки по беспроводной связи**

Беспроводная передача маршрутной точки возможна только в том случае, если расстояние до совместимого устройства Garmin не превышает 3 м (10 футов).

- **1** На странице меню выберите **МАРШРУТНЫЕ ТОЧКИ** > **ПОКАЗАТЬ ВСЕ**.
- **2** Выберите маршрутную точку.
- **3** Выберите **ПАРАМ.** > **ОТПРАВИТЬ**.

## **Устранение неполадок**

## **Обновления продукта**

На компьютере установите Garmin Express™ ([www.garmin.com/express\). Ус](http://www.garmin.com/express)тановите на смартфоне приложение Garmin Connect Mobile.

Оно позволяет с легкостью получать доступ к различным службам для устройств Garmin:

- Обновления ПО
- Загрузка данных в приложение Garmin Connect
- Регистрация устройства

#### **Настройка** Garmin Express

- **1** Подключите устройство к компьютеру с помощью кабеля USB.
- **2** Перейдите по ссылке [www.garmin.com/express](http://www.garmin.com/express).
- **3** Следуйте инструкциям на экране.

## <span id="page-25-0"></span>**Улучшение приема** GPS-**сигналов**

- Как можно чаще выполняйте синхронизацию устройства со своей учетной записью Garmin Connect:
	- Подключите устройство к компьютеру с помощью кабеля USB и приложения Garmin Express.
	- Выполните синхронизацию устройства с приложением Garmin Connect Mobile с помощью смартфона с поддержкой Bluetooth.

После подключения к учетной записи Garmin Connect устройство выполняет загрузку данных по спутникам за несколько дней, что позволяет ускорить поиск сигнала спутника.

- Выйдите из помещения на открытое место, находящееся вдали от высоких строений и деревьев.
- После этого оставайтесь на одном месте в течение нескольких минут.

#### **Увеличение продолжительности работы от батареи**

Продлить время работы от аккумулятора можно несколькими способами.

- Используйте высококлассные элементы питания.
- Установите меньшее время до отключения подсветки (*[Параметры устройства](#page-18-0)*, стр. 15).
- Выключите бипер (*[Настройки системы](#page-19-0)*, стр. 16).
- Выключите компас, если он не используется (*[Параметры устройства](#page-18-0)*, стр. 15).

#### **На устройстве установлен неправильный язык**

Можно изменить язык устройства, если вы случайно выбрали на устройстве не тот язык.

- **1** На странице меню нажмите  $\vee$  три раза.
- **2** Для подтверждения выбора нажмите **ENTER**.
- **3** Нажмите **∨** пять раз.
- **4** Для подтверждения выбора нажмите **ENTER**.
- **5** Нажмите  $\vee$  четыре раза.
- **6** Для подтверждения выбора нажмите **ENTER**.
- **7** Выберите нужный язык.

## **Перезагрузка устройства**

Если устройство не отвечает, его рекомендуется перезагрузить. Хранящиеся в устройстве данные и установленные настройки при этом не удаляются.

Нажмите и удерживайте кнопку **POWER** в течение 10 секунд.

#### **Восстановление всех настроек по умолчанию**

Можно восстановить для всех настроек заводские значения по умолчанию.

На странице меню выберите **УСТАНОВКА** > **СБРОС** > **СБРОС НАСТРОЕК** > **ДА**.

## **Приложение**

#### <span id="page-26-0"></span>**Поля данных**

**АТМ. ДАВЛЕН.**: некалиброванное атмосферное давление.

**БАРОМЕТР**: калиброванное текущее давление.

- **В. СК. ДО П. Н.**: скорость подъема или спуска до указанной высоты. Данные отображаются только в активном режиме навигации.
- **ВЕРТ. СКОР.**: скорость подъема или спуска за период времени.

**ВОСХОД**: время восхода солнца, определяемое на основе текущего положения по GPS.

- **ВРЕМЯ**: время суток, определяемое на основе текущего местоположения и настроек времени (формат, часовой пояс и летнее/зимнее время).
- **ВЫСОТА**: высота текущего местоположения ниже или выше уровня моря.
- **ГЛИС.ДО ЦЕЛИ**: относительная дальность планирования для спуска из текущего местоположения до высоты, на которой находится пункт назначения. Данные отображаются только в активном режиме навигации.

**ЗАКАТ**: время захода солнца, определяемое на основе текущего положения по GPS.

- **К КУРСУ**: направление, в котором необходимо двигаться, чтобы вернуться на маршрут. Данные отображаются только в активном режиме навигации.
- **КОНЕЧ. ПУНКТ**: последняя точка на маршруте или дистанции.
- **КУРС**: направление от исходного местоположения к пункту назначения. Курс можно просмотреть как запланированный или заданный маршрут. Данные отображаются только в активном режиме навигации.
- **КУРС**: направление движения.
- **МАКС. ВЫС.**: максимальная высота подъема с момента последнего сброса данных.
- **МАКС. ПОД.**: максимальная скорость подъема с момента последнего сброса данных (в метрах в минуту или в футах в минуту).
- **МАКС. СКОР.**: максимальная скорость с момента последнего сброса данных.
- **МАКС. СПУСК**: максимальная скорость спуска с момента последнего сброса данных (в метрах в минуту или в футах в минуту).
- **МАКС. Т.**: максимальная температура за последние 24 часа в соответствии с данными совместимого датчика температуры.
- **МИН. ВЫСОТА**: самая низкая точка пути с момента последнего сброса данных.
- **МИН. Т.**: минимальная температура за последние 24 часа в соответствии с данными совместимого датчика температуры.
- **ОБЩ. ВР. ДВ.**: общее время в движении для текущего занятия.
- **ОБЩ. ВР. ОСТ.**: общее время без движения с момента последнего сброса данных.
- **ОБЩЕЕ ВРЕМЯ**: суммарное время в движении плюс время без движения с момента последнего сброса данных.
- **ОБЩИЙ ПОД.**: общая высота подъема во время занятия или с момента последнего сброса данных.
- **ОБЩИЙ СПУСК**: общая высота спуска во время занятия или с момента последнего сброса данных.
- **ОДОМЕТР**: текущее итоговое пройденное расстояние за все поездки. При сбросе данных поездок это итоговое значение сохраняется.
- **ОДП**: отношение пройденного расстояния по горизонтали к перепаду высоты.
- **ОТКЛ. ОТ КУР.**: дальность отклонения вправо или влево от исходного пути следования. Данные отображаются только в активном режиме навигации.
- **ПЕЛЕНГ**: направление от текущего местоположения к пункту назначения. Данные отображаются только в активном режиме навигации.
- **ПОВОРОТ**: угол (в градусах) между пеленгом точки назначения и текущим направлением движения. Буква "Л" обозначает поворот влево. Буквой "П" отмечен поворот вправо. Данные отображаются только в активном режиме навигации.
- **РАССТ. ДО К.П.**: оставшееся расстояние до конечного пункта назначения. Данные отображаются только в активном режиме навигации.
- **РАССТ. ДО СЛ.**: оставшееся расстояние до следующей маршрутной точки. Данные отображаются только в активном режиме навигации.
- **РВВП ДО К. П.**: расчетное время до попадания в конечный пункт назначения. Данные отображаются только в активном режиме навигации.
- **РВВП ДО СЛ.**: оставшееся время до прибытия в следующую маршрутную точку. Данные отображаются только в активном режиме навигации.
- **РВП В К. П.**: расчетное время прибытия в конечный пункт назначения (по местному времени пункта назначения). Данные отображаются только в активном режиме навигации.
- **РВП В СЛЕД.**: расчетное время прибытия в следующую маршрутную точку (по местному времени в точке). Данные отображаются только в активном режиме навигации.
- **СКОРОСТЬ**: текущая скорость движения.
- **СЛЕД. ПУНКТ**: следующая точка по маршруту. Данные отображаются только в активном режиме навигации.
- **СР. СК. В ДВ.**: средняя скорость движения для текущего занятия.
- **СР. СК. ПОЕЗД.**: средняя скорость для текущего занятия, в том числе скорость во время движения и с учетом остановок.
- **СР. СКОР. ПОД.**: средняя высота подъема с момента последнего сброса данных.
- **СР. СКОР. СП.**: средняя высота спуска с момента последнего сброса данных.
- **СЧЕТЧ. ПУТИ**: общее пройденное расстояние с момента последнего сброса данных.
- **ТЕМПЕРАТУРА**: температура воздуха. Ваша температура тела влияет на датчик температуры. Чтобы эти данные отображались, необходимо, чтобы ваше устройство было подключено к датчику tempe.
- **Фкт ск.**: скорость приближения к пункту назначения по маршруту. Данные отображаются только в активном режиме навигации.
- **ЧАСТ.ВР.**: велотренировка. Число оборотов шатуна педали. Для отображения этих данных необходимо, чтобы ваше устройство было подключено к дополнительному датчику вращения педалей.
- **ЧП**: ваш пульс в ударах в минуту (уд./мин). Устройство должно быть подключено к совместимому пульсометру.

## <span id="page-28-0"></span>**Словарь терминов** Applied Ballistics

**ПРИМЕЧАНИЕ.** функция Applied Ballistics доступна только при использовании устройства Foretrex 701.

#### *Поля данных стрельбы*

**DOF**: направление стрельбы, где север — это 0 градусов, а восток — 90 градусов. Поле ввода.

**СОВЕТ.** это значение можно установить с помощью компаса, наведя верхнюю часть устройства по направлению стрельбы. Текущее значение по компасу отобразится в поле DOF. Нажмите ENTER, чтобы использовать это значение. Вы можете ввести значение вручную с помощью кнопок  $\vee$  и  $\wedge$ .

**ПРИМЕЧАНИЕ.** поле DOF используется только для расчета ускорения Кориолиса. Если мишень находится на расстоянии менее 1000 метров, это поле является необязательным.

- **ELEVATION**: вертикальный аспект прицеливания, выраженный в миллирадианах (мил) или угловых минутах (MOA).
- **RNG**: расстояние до мишени, выраженное в ярдах или метрах. Поле ввода.
- **W 1/2**: скорость ветра 1, скорость ветра 2 и направление ветра. Например, если направление ветра DIR 9:00, ветер дует слева направо по отношению к стрелку. Поле ввода.

**ПРИМЕЧАНИЕ.** скорость ветра 2 указывать необязательно. Использование скорости ветра 1 и скорости ветра 2 не является эффективным способом учитывать скорости ветра на различных расстояниях между вами и мишенью. Эти поля используются с целью установить пределы (изолировать) значения ветра и рассчитать минимальные и максимальные значения поправки на ветер для расчета.

- **WINDAGE 1**: горизонтальный аспект прицеливания в зависимости от скорости ветра 1 и направления ветра, выраженный в миллирадианах (мил) или угловых минутах (MOA).
- **WINDAGE 2**: горизонтальный аспект прицеливания в зависимости от скорости ветра 2 и направления ветра, выраженный в миллирадианах (мил) или угловых минутах (MOA).

#### *Дополнительные поля вывода*

- **AERO JUMP**: поправка на высоту, связанная с аэродинамическим прыжком. Аэродинамический прыжок — это вертикальное отклонение пули из-за бокового ветра. Если компонент бокового ветра или значение ветра отсутствует, это значение равно нулю.
- **COS INCL**: косинус угла наклона к мишени.
- **DROP**: общее снижение пули на протяжении полета, выраженное в дюймах.
- **H COR EFFECT**: горизонтальное ускорение Кориолиса. Горизонтальное ускорение Кориолиса это поправка на ветер, связанная с ускорением Кориолиса. Она всегда рассчитывается устройством, хотя ее влияние будет минимальным при небольшой дальности.
- **LEAD**: горизонтальная коррекция, необходимая для попадания по мишени, движущейся влево или вправо с заданной скоростью.

**СОВЕТ.** когда вы введете скорость мишени, устройство рассчитает необходимую поправку с учетом характеристик ветра на странице Applied Ballistics.

- **MAX ORD**: максимальная высота. Максимальная высота над осью ствола, на которую поднимется пуля во время полета.
- **MAX ORD RNG**: расстояние, на котором пуля достигнет максимальной высоты.
- **REM ENERGY**: оставшаяся энергия пули при попадании в мишень,выраженная в футо-фунтах или джоулях (Дж).
- **SPIN DRIFT**: поправка в связи с вращательным (гироскопическим) сносом. Например, в северном полушарии пуля из ствола с правым направлениям всегда будет незначительно отклоняться вправо.
- **TOF**: время полета, которое указывает, сколько времени понадобится пуле, чтобы достичь мишени на заданном расстоянии.
- **V COR EFFECT**: вертикальное ускорение Кориолиса. Вертикальное ускорение Кориолиса это поправка на высоту, связанная с ускорением Кориолиса. Она всегда рассчитывается устройством, хотя ее влияние будет минимальным при небольшой дальности.
- **VEL MACH**: расчетная скорость пули при попадании в мишень, выраженная как коэффициент скорости Маха.

**VELOCITY**: расчетная скорость пули при попадании в мишень.

#### *Поля метеорологических условий*

**AMB/STN PRESSURE**: атмосферное давление (на уровне станции). Атмосферное давление не корректируется относительно уровня моря (барометрическое давление). Атмосферное давление необходимо для расчета условий стрельбы. Поле ввода.

**СОВЕТ.** вы можете ввести это значение вручную или выбрать параметр USE CURRENT PRESSURE, чтобы использовать значение давления из внутреннего датчика устройства.

**HUMIDITY**: влажность воздуха в процентах. Поле ввода.

**LATITUDE**: горизонтальное положение на поверхности земли. Отрицательные значения находятся ниже экватора. Положительные значения находятся над экватором. Это значение используется для расчета вертикального и горизонтального ускорения Кориолиса. Поле ввода.

**СОВЕТ.** вы можете выбрать параметр USE CURRENT POSITION, чтобы использовать координаты GPS с устройства.

**ПРИМЕЧАНИЕ.** поле LATITUDE используется только для расчета ускорения Кориолиса. Если мишень находится на расстоянии менее 1000 метров, это поле является необязательным.

**TEMPERATURE**: температура в текущем местоположении. Поле ввода.

**СОВЕТ.** можно вручную ввести значение температуры с подключенного датчика tempe или другого устройства для измерения температуры. Это поле не обновляется автоматически при подключении к датчику tempe.

**WIND DIRECTION**: направление, откуда дует ветер. Например, DIR 9:00 означает, что ветер дует слева направо от стрелка. Поле ввода.

**WIND SPEED 1**: скорость ветра, использующаяся в расчетах. Поле ввода.

**WIND SPEED 2**: дополнительная скорость ветра, использующаяся в расчетах. Поле ввода.

**СОВЕТ.** вы можете использовать две скорости ветра для расчета поправки с высоким и низким значением. Фактическая поправка должна находиться в этом диапазоне.

#### *Поля данных мишени*

**DIRECTION OF FIRE**: направление стрельбы, где север — это 0 градусов, а восток — 90 градусов. Поле ввода.

**ПРИМЕЧАНИЕ.** поле DIRECTION OF FIRE используется только для расчета ускорения Кориолиса. Если мишень находится на расстоянии менее 1000 метров, это поле является необязательным.

**INCLINATION**: угол наклона стрельбы. Отрицательное значение указывает на стрельбу вниз. Положительное значение указывает на стрельбу вверх. В формуле стрельбы вертикальная часть умножается на косинус угла наклона для расчета скорректированной формулы при стрельбе вверх или вниз. Поле ввода.

**RANGE**: расстояние до мишени, выраженное в ярдах или метрах. Поле ввода.

**SPEED**: скорость движущейся мишени, выраженная в милях в час (миль/ч) или в километрах в час (км/ч). Отрицательное значение указывает на движение мишени влево. Положительное значение указывает движение мишени вправо. Поле ввода.

#### *Поля данных профиля, свойства патрона*

**BALLISTIC COEFFICIENT**: баллистический коэффициент пули, указанный производителем. Поле ввода.

**СОВЕТ.** если вы используете одну из пользовательских кривых сопротивления Applied Ballistics, баллистический коэффициент будет иметь значение 1,000.

**BULLET DIAMETER**: диаметр пули в дюймах. Поле ввода.

**ПРИМЕЧАНИЕ.** диаметр пули может отличаться от названия. Например, пуля 300 Win Mag имеет диаметр .308 дюйма.

**BULLET LENGTH**: длина пули в дюймах. Поле ввода.

**BULLET WEIGHT**: масса пули в гранах. Поле ввода.

**DRAG CURVE**: пользовательская кривая сопротивления Applied Ballistics или стандартные модели снарядов G1 или G7. Поле ввода.

**ПРИМЕЧАНИЕ.** большинство патронов для дальнобойных винтовок приближены к стандарту G7.

#### *Поля данных профиля, свойства оружия*

- **HORIZONTAL SIGHT SCALE FACTOR**: линейный коэффициент для горизонтального масштабирования. Не все прицелы идеальны, поэтому для баллистического расчета требуется скорректировать масштаб для определенного прицела. Например, если маховик смещается на 10 мил, а попадание происходит на 9 мил, шкала прицела составит 0,9. Поле ввода.
- **MUZZLE VELOCITY**: скорость пули при выходе из дула. Поле ввода.

**ПРИМЕЧАНИЕ.** это поле необходимо для точного расчета стрельбы. Если вы выполните калибровку начальной скорости пули, это поле будет обновляться автоматически для более точного расчета стрельбы.

**OUTPUT UNITS**: выходные единицы измерения. Миллирадиан (мил) — это 3,438 дюйма (8,7 см) на 100 ярдов (91 м). Угловая минута (MOA) — это 1,047 дюйма (2,6 см) на 100 ярдов (91 м).

**SIGHT HEIGHT**: расстояние от центральной оси ствола до центральной оси прицела. Поле ввода.

**СОВЕТ.** это значение можно определить, измерив расстояние от верхней части затвора до центра маховика горизонтальных поправок и добавив половину диаметра затвора.

- **TWIST RATE**: расстояние, которое составляет один полный оборот нареза ствола. Шаг нарезов обычно указывается производителем оружия или ствола. Поле ввода.
- **VERTICAL SIGHT SCALE FACTOR**: линейный коэффициент для вертикального масштабирования. Не все прицелы идеальны, поэтому для баллистического расчета требуется скорректировать масштаб для определенного прицела. Например, если маховик смещается на 10 мил, а попадание происходит на 9 мил, шкала прицела составит 0,9. Поле ввода.
- **ZERO HEIGHT**: дополнительное изменение высоты попадания при пристрелке. Часто используется при установке глушителя или использовании дозвуковых патронов. Например, если вы установите глушитель и пуля будет попадать в мишень на 1 дюйм выше ожидаемого, ваша ZERO HEIGHT составит 1 дюйм. Необходимо снова установить ноль после снятия глушителя. Поле ввода.
- **ZERO OFFSET**: дополнительное изменение горизонтального отклонения при пристрелке. Часто используется при установке глушителя или использовании дозвуковых патронов. Например, если вы установите глушитель и пуля будет попадать в мишень на 1 дюйм левее ожидаемого, ваше ZERO OFFSET составит 1 дюйм. Необходимо снова установить ноль после снятия глушителя. Поле ввода.

**ZERO RANGE**: дальность, на которой винтовка была пристреляна. Поле ввода.

#### *Поля данных профиля, Свойства оружия, Калибровка начальной скорости пули*

**ENTER RANGE**: расстояние от дула до мишени. Поле ввода.

**СОВЕТ.** вы должны ввести значение как можно ближе к дальности, рекомендуемой в расчете стрельбы. Это расстояние, на котором пуля замедляется до скорости Маха 1,2 и начинает входить в околозвуковую область.

**ENTER TRUE DROP**: фактическое расстояние, на которое пуля снижается при полете к мишени, выраженное в миллирадианах (мил) или угловых минутах (MOA). Поле ввода.

#### *Поля данных профиля, Свойства оружия, Калибровка коэффициента снижения пули*

**ENTER RANGE**: дальность, с которой вы ведете стрельбу. Поле ввода.

**СОВЕТ.** эта дальность должна составлять не менее 90% от дальности, рекомендованной в расчете стрельбы. Если значение составляет менее 80% от рекомендованной дальности, корректировка будет неверной.

**ENTER TRUE DROP**: фактическое расстояние, на которое пуля снижается при выстреле на определенной дальности, выраженное в миллирадианах (мил) или угловых минутах (MOA). Поле ввода.

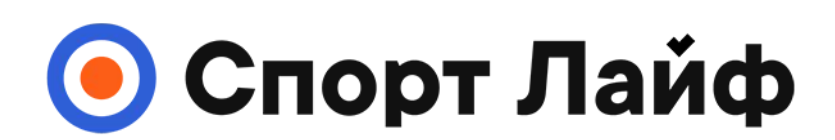

## **Магазин спортивных часов и пульсометров**

## **8 (800) 333-57-82 https://[magazin-sportlife.ru](https://magazin-sportlife.ru)**

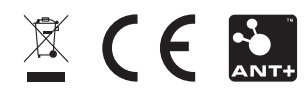